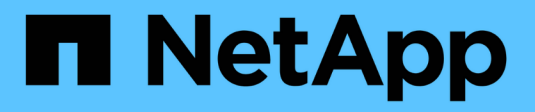

## **Deploy Cloud Data Sense**

Cloud Manager

NetApp January 13, 2022

This PDF was generated from https://docs.netapp.com/us-en/occm/task\_deploy\_cloud\_compliance.html on January 13, 2022. Always check docs.netapp.com for the latest.

# **Table of Contents**

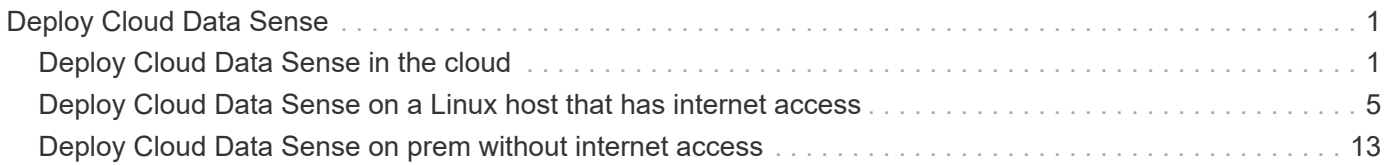

# <span id="page-2-0"></span>**Deploy Cloud Data Sense**

## <span id="page-2-1"></span>**Deploy Cloud Data Sense in the cloud**

Complete a few steps to deploy Cloud Data Sense in the cloud.

Note that you can also [deploy Data Sense on a Linux host that has internet access](#page-6-0). The type of installation may be a good option if you prefer to scan on-premises ONTAP systems using a Data Sense instance that's also located on premises — but this is not a requirement. The software functions exactly the same way regardless of which installation method you choose.

## **Quick start**

Get started quickly by following these steps, or scroll down to the remaining sections for full details.

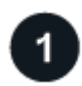

#### **Create a Connector**

If you don't already have a Connector, create a Connector now. See [creating a Connector in AWS](https://docs.netapp.com/us-en/occm/task_creating_connectors_aws.html), [creating a](https://docs.netapp.com/us-en/occm/task_creating_connectors_azure.html) [Connector in Azure](https://docs.netapp.com/us-en/occm/task_creating_connectors_azure.html), or [creating a Connector in GCP.](https://docs.netapp.com/us-en/occm/task_creating_connectors_gcp.html)

You can also [deploy the Connector on-premises](https://docs.netapp.com/us-en/occm/task_installing_linux.html) on a Linux host in your network or in the cloud.

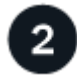

#### **Review prerequisites**

Ensure that your environment can meet the prerequisites. This includes outbound internet access for the instance, connectivity between the Connector and Cloud Data Sense over port 443, and more. [See the](#page-3-0) [complete list.](#page-3-0)

The default configuration requires 16 vCPUs for the Cloud Data Sense instance. See [more details about the](https://docs.netapp.com/us-en/occm/concept_cloud_compliance.html#the-cloud-data-sense-instance) [instance type](https://docs.netapp.com/us-en/occm/concept_cloud_compliance.html#the-cloud-data-sense-instance).

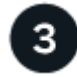

#### **Deploy Cloud Data Sense**

Launch the installation wizard to deploy the Cloud Data Sense instance in the cloud.

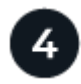

#### **Subscribe to the Cloud Data Sense service**

The first 1 TB of data that Cloud Data Sense scans in Cloud Manager is free. A Cloud Manager subscription through your cloud provider Marketplace, or a BYOL license from NetApp, is required to continue scanning data after that point.

## **Create a Connector**

If you don't already have a Connector, create a Connector in your cloud provider. See [creating a Connector in](https://docs.netapp.com/us-en/occm/task_creating_connectors_aws.html) [AWS](https://docs.netapp.com/us-en/occm/task_creating_connectors_aws.html) or [creating a Connector in Azure](https://docs.netapp.com/us-en/occm/task_creating_connectors_azure.html), or [creating a Connector in GCP](https://docs.netapp.com/us-en/occm/task_creating_connectors_gcp.html). In most cases you will probably have a Connector set up before you attempt to activate Cloud Data Sense because most [Cloud Manager features](https://docs.netapp.com/us-en/occm/concept_connectors.html#when-a-connector-is-required) [require a Connector,](https://docs.netapp.com/us-en/occm/concept_connectors.html#when-a-connector-is-required) but there are cases where you'll you need to set one up now.

There are some scenarios where you have to use a Connector that's deployed in a specific cloud provider:

- When scanning data in Cloud Volumes ONTAP in AWS, Amazon FSx for ONTAP, or in AWS S3 buckets, you use a connector in AWS.
- When scanning data in Cloud Volumes ONTAP in Azure or in Azure NetApp Files, you use a connector in Azure.
- When scanning data in Cloud Volumes ONTAP in GCP, you use a Connector in GCP.

On-prem ONTAP systems, non-NetApp file shares, generic S3 Object storage, databases, and OneDrive folders can be scanned when using any of these cloud Connectors.

Note that you can also [deploy the Connector on-premises](https://docs.netapp.com/us-en/occm/task_installing_linux.html) on a Linux host in your network or in the cloud. Some users planning to install Data Sense on-prem may also choose to install the Connector on-prem.

As you can see, there may be some situations where you need to use [multiple Connectors.](https://docs.netapp.com/us-en/occm/concept_connectors.html#when-to-use-multiple-connectors)

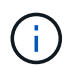

If you're planning on scanning Azure NetApp Files volumes, you need to make sure you're deploying in the same region as the volumes you wish to scan.

### <span id="page-3-0"></span>**Review prerequisites**

Review the following prerequisites to make sure that you have a supported configuration before you deploy Cloud Data Sense in the cloud.

#### **Enable outbound internet access from Cloud Data Sense**

Cloud Data Sense requires outbound internet access. If your virtual or physical network uses a proxy server for internet access, ensure that the Data Sense instance has outbound internet access to contact the following endpoints. When you deploy Data Sense in the cloud, it's located in the same subnet as the Connector.

Review the appropriate table below depending on whether you are deploying Cloud Data Sense in AWS, Azure, or GCP.

#### **Required endpoints for AWS deployments:**

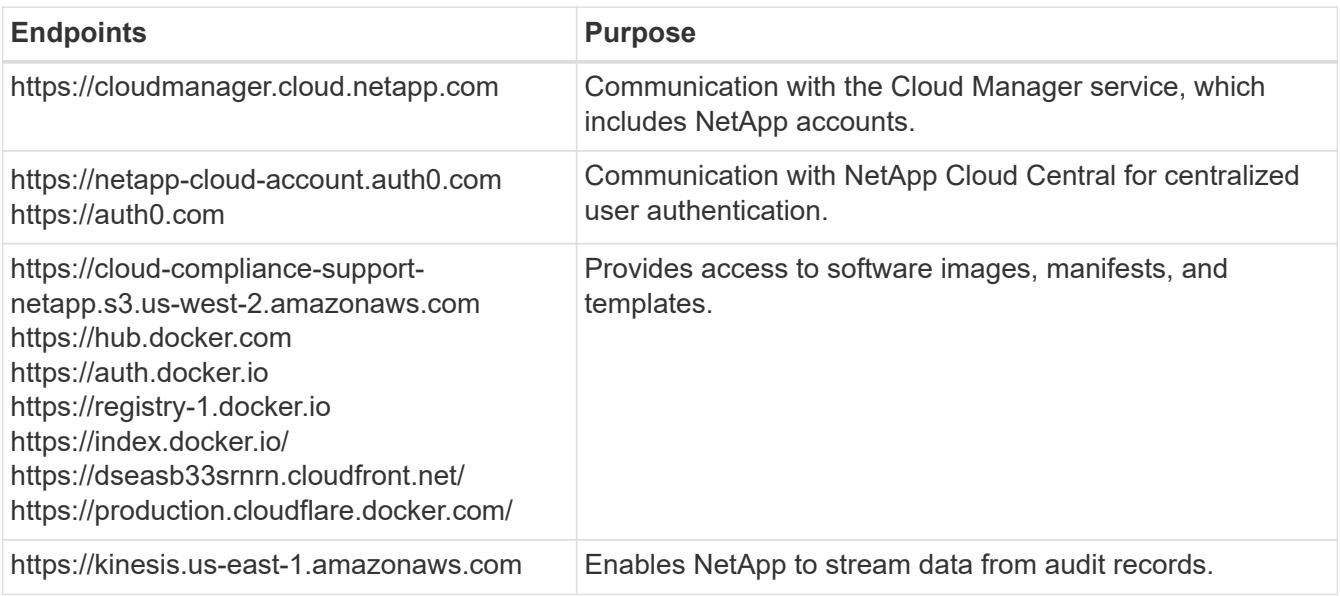

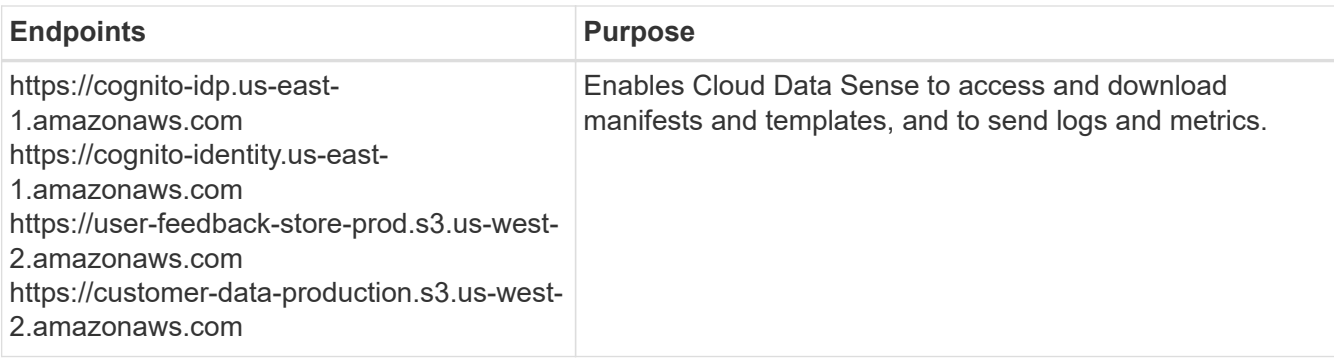

#### **Required endpoints for Azure and GCP deployments:**

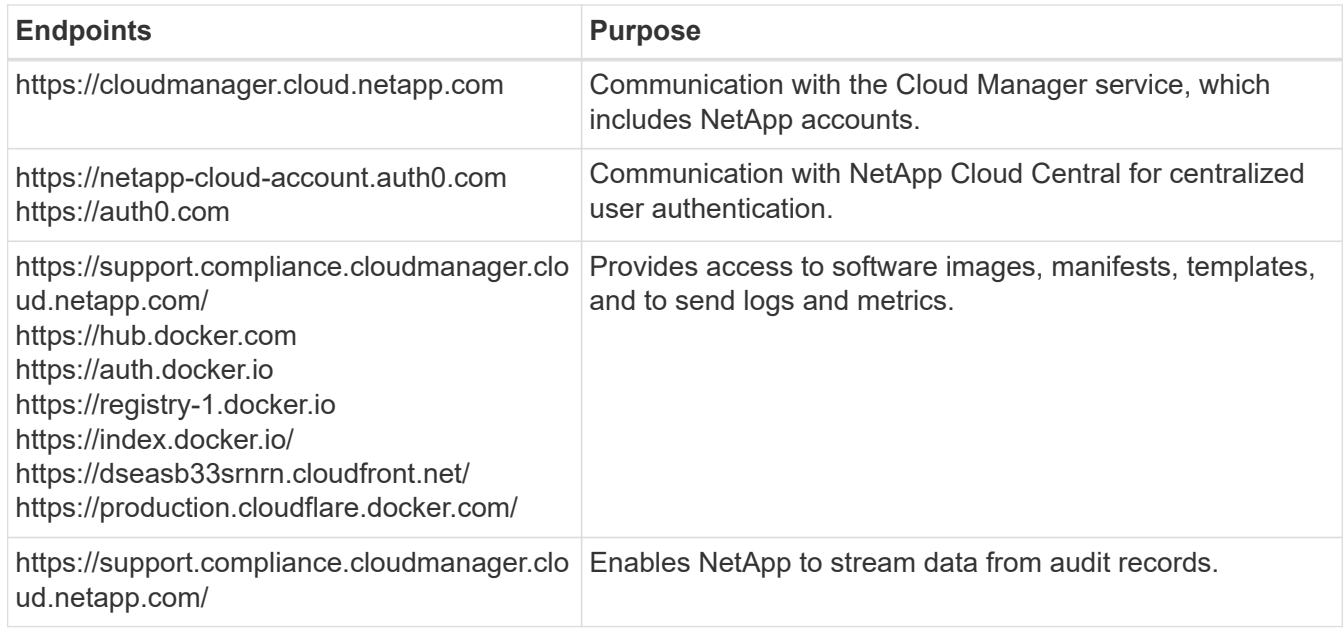

#### **Ensure that Cloud Manager has the required permissions**

Ensure that Cloud Manager has permissions to deploy resources and create security groups for the Cloud Data Sense instance. You can find the latest Cloud Manager permissions in [the policies provided by](https://mysupport.netapp.com/site/info/cloud-manager-policies) [NetApp](https://mysupport.netapp.com/site/info/cloud-manager-policies).

**Note:** If you created the Connector in GCP using Cloud Manager 3.9.10 or greater, then you're all set. If you created the Connector using an earlier version, then you'll need to add the following permissions to the GCP service account associated with the Connector to deploy Cloud Data Sense to GCP.

```
compute.instances.addAccessConfig
compute.subnetworks.use
compute.subnetworks.useExternalIp
```
#### **Check your vCPU limits**

Ensure that your cloud provider's vCPU limit allows for the deployment of an instance with 16 cores. You'll need to verify the vCPU limit for the relevant instance family in the region where Cloud Manager is running. [See the required instance types.](https://docs.netapp.com/us-en/occm/concept_cloud_compliance.html#the-cloud-data-sense-instance)

See the following links for more details on vCPU limits:

- [AWS documentation: Amazon EC2 service quotas](https://docs.aws.amazon.com/AWSEC2/latest/UserGuide/ec2-resource-limits.html)
- [Azure documentation: Virtual machine vCPU quotas](https://docs.microsoft.com/en-us/azure/virtual-machines/linux/quotas)
- [Google Cloud documentation: Resource quotas](https://cloud.google.com/compute/quotas)

Note that you can deploy Data Sense on a system with fewer CPUs and less RAM, but there are limitations when using these systems. See [Using a smaller instance type](https://docs.netapp.com/us-en/occm/concept_cloud_compliance.html#using-a-smaller-instance-type) for details.

#### **Ensure that the Cloud Manager Connector can access Cloud Data Sense**

Ensure connectivity between the Connector and the Cloud Data Sense instance. The security group for the Connector must allow inbound and outbound traffic over port 443 to and from the Data Sense instance. This connection enables deployment of the Data Sense instance and enables you to view information in the Compliance and Governance tabs.

Additional inbound and outbound rules are required for AWS and AWS GovCloud deployments. See [Rules](https://docs.netapp.com/us-en/occm/reference_networking_cloud_manager.html#rules-for-the-connector-in-aws) [for the Connector in AWS](https://docs.netapp.com/us-en/occm/reference_networking_cloud_manager.html#rules-for-the-connector-in-aws) for details.

#### **Ensure that you can keep Cloud Data Sense running**

The Cloud Data Sense instance needs to stay on to continuously scan your data.

#### **Ensure web browser connectivity to Cloud Data Sense**

After Cloud Data Sense is enabled, ensure that users access the Cloud Manager interface from a host that has a connection to the Data Sense instance.

The Data Sense instance uses a private IP address to ensure that the indexed data isn't accessible to the internet. As a result, the web browser that you use to access Cloud Manager must have a connection to that private IP address. That connection can come from a direct connection to your cloud provider (for example, a VPN), or from a host that's inside the same network as the Data Sense instance.

#### **Deploy Data Sense in the cloud**

Follow these steps to deploy an instance of Cloud Data Sense in the cloud.

#### **Steps**

- 1. In Cloud Manager, click **Data Sense**.
- 2. Click **Activate Data Sense**.

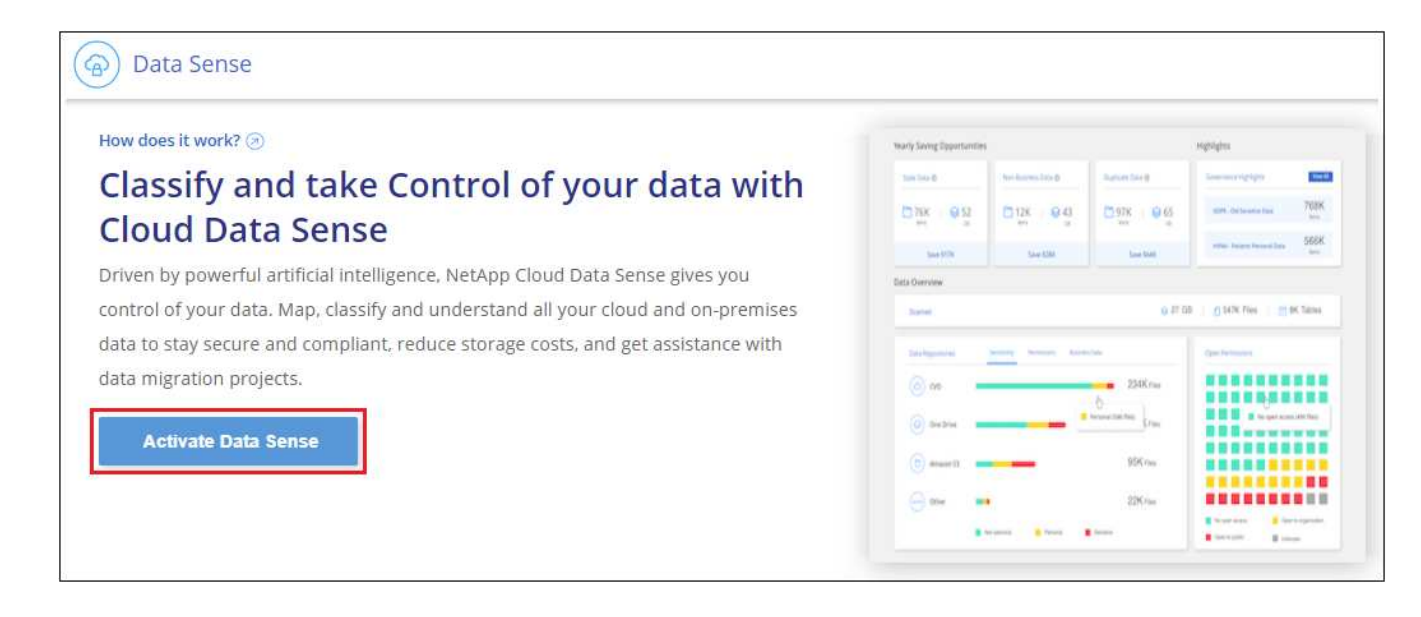

3. Click **Activate Data Sense** to start the cloud deployment wizard.

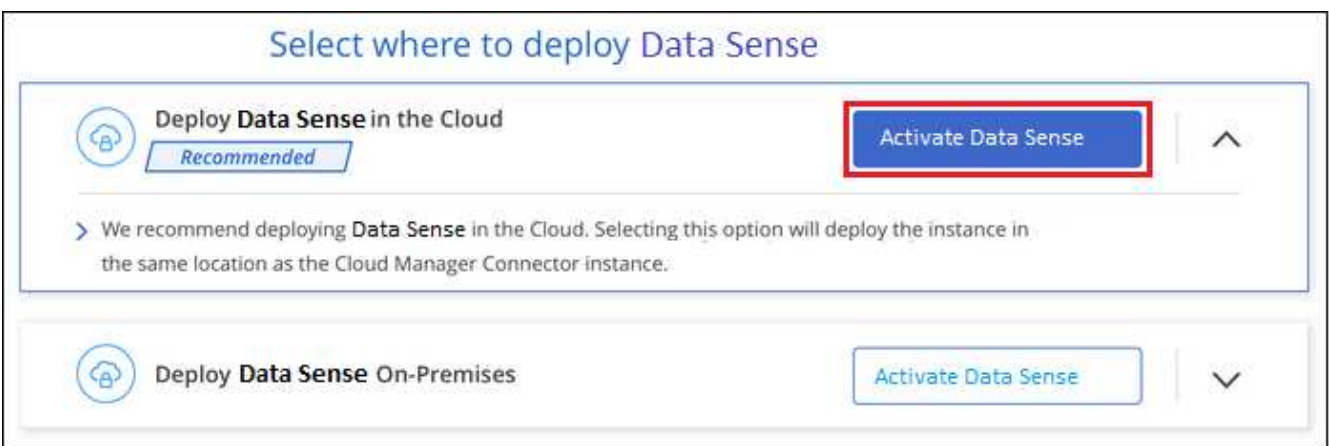

4. The wizard displays progress as it goes through the deployment steps. It will stop and ask for input if it runs into any issues.

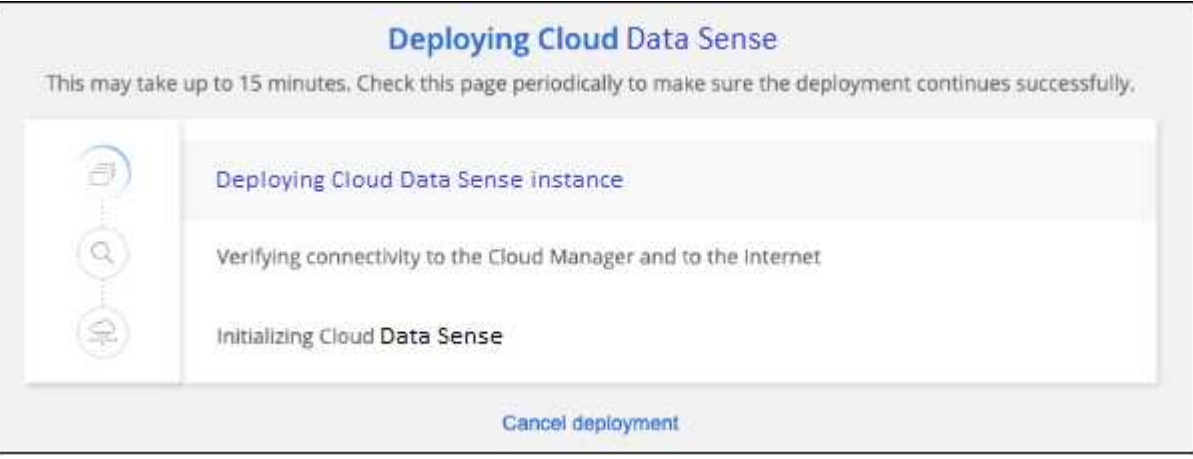

5. When the instance is deployed, click **Continue to configuration** to go to the *Configuration* page.

#### **Result**

Cloud Manager deploys the Cloud Data Sense instance in your cloud provider.

#### **What's Next**

From the Configuration page you can select the data sources that you want to scan.

You can also [set up licensing for Cloud Data Sense](https://docs.netapp.com/us-en/occm/task_licensing_datasense.html) at this time. You will not be charged until the amount of data exceeds 1 TB.

## <span id="page-6-0"></span>**Deploy Cloud Data Sense on a Linux host that has internet access**

Complete a few steps to deploy Cloud Data Sense on a Linux host in your network, or in the cloud, that has internet access.

The on-prem installation may be a good option if you prefer to scan on-premises ONTAP systems using a Data Sense instance that's also located on premises — but this is not a requirement. The software functions exactly

the same way regardless of which installation method you choose.

Note that you can also [deploy Data Sense in an on-premises site that doesn't have internet access](#page-14-0) for completely secure sites.

## **Quick start**

Get started quickly by following these steps, or scroll down to the remaining sections for full details.

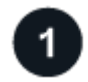

#### **Create a Connector**

If you don't already have a Connector, create a Connector now. See [creating a Connector in AWS](https://docs.netapp.com/us-en/occm/task_creating_connectors_aws.html), [creating a](https://docs.netapp.com/us-en/occm/task_creating_connectors_azure.html) [Connector in Azure](https://docs.netapp.com/us-en/occm/task_creating_connectors_azure.html), or [creating a Connector in GCP.](https://docs.netapp.com/us-en/occm/task_creating_connectors_gcp.html)

You can also [deploy the Connector on-premises](https://docs.netapp.com/us-en/occm/task_installing_linux.html) on a Linux host in your network or in the cloud.

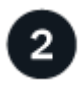

#### **Review prerequisites**

Ensure that your environment can meet the prerequisites. This includes outbound internet access for the instance, connectivity between the Connector and Cloud Data Sense over port 443, and more. [See the](#page-3-0) [complete list.](#page-3-0)

You also need a Linux system that meets the following requirements.

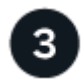

#### **Deploy Cloud Data Sense**

Download the Cloud Data Sense software from the NetApp Support Site and copy the installer file to the Linux host you plan to use. Then launch the installation wizard and follow the prompts to deploy the Data Sense instance.

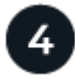

#### **Subscribe to the Cloud Data Sense service**

The first 1 TB of data that Cloud Data Sense scans in Cloud Manager is free. A subscription to your cloud provider Marketplace, or a BYOL license from NetApp, is required to continue scanning data after that point.

## **Create a Connector**

If you don't already have a Connector, create a Connector in your cloud provider. See [creating a Connector in](https://docs.netapp.com/us-en/occm/task_creating_connectors_aws.html) [AWS](https://docs.netapp.com/us-en/occm/task_creating_connectors_aws.html) or [creating a Connector in Azure](https://docs.netapp.com/us-en/occm/task_creating_connectors_azure.html), or [creating a Connector in GCP](https://docs.netapp.com/us-en/occm/task_creating_connectors_gcp.html). In most cases you will probably have a Connector set up before you attempt to activate Cloud Data Sense because most [Cloud Manager features](https://docs.netapp.com/us-en/occm/concept_connectors.html#when-a-connector-is-required) [require a Connector,](https://docs.netapp.com/us-en/occm/concept_connectors.html#when-a-connector-is-required) but there are cases where you'll you need to set one up now.

There are some scenarios where you have to use a Connector that's deployed in a specific cloud provider:

- When scanning data in Cloud Volumes ONTAP in AWS, Amazon FSx for ONTAP, or in AWS S3 buckets, you use a connector in AWS.
- When scanning data in Cloud Volumes ONTAP in Azure or in Azure NetApp Files, you use a connector in Azure.
- When scanning data in Cloud Volumes ONTAP in GCP, you use a connector in GCP.

On-prem ONTAP systems, non-NetApp file shares, generic S3 Object storage, databases, and OneDrive folders can be scanned using any of these cloud Connectors.

Note that you can also [deploy the Connector on-premises](https://docs.netapp.com/us-en/occm/task_installing_linux.html) on a Linux host in your network or in the cloud. Some users planning to install Data Sense on-prem may also choose to install the Connector on-prem.

As you can see, there may be some situations where you need to use [multiple Connectors.](https://docs.netapp.com/us-en/occm/concept_connectors.html#when-to-use-multiple-connectors)

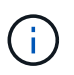

If you're planning on scanning Azure NetApp Files volumes, you need to make sure you're deploying in the same region as the volumes you wish to scan.

## <span id="page-8-0"></span>**Prepare the Linux host system**

Data Sense software must run on a host that meets specific operating system requirements, RAM requirements, software requirements, and so on.

- Operating system: Red Hat Enterprise Linux or CentOS version 8.0 or 8.1
	- Version 7.8 can be used, but the Linux kernel version must be 4.14 or greater
	- The OS must be capable of installing the docker engine (for example, disable the *firewalld* service if needed)
- Disk: SSD with 500 GiB available on /, or
	- 100 GiB available on /opt
	- 400 GiB available on /var
- RAM: 64 GB (swap memory must be disabled on the host)
- CPU: 16 cores

Note that you can deploy Data Sense on a system with fewer CPUs and less RAM, but there are limitations when using these systems. See [Using a smaller instance type](https://docs.netapp.com/us-en/occm/concept_cloud_compliance.html#using-a-smaller-instance-type) for details.

- A Red Hat Enterprise Linux system must be registered with Red Hat Subscription Management. If it's not registered, the system can't access repositories to update required 3rd party software during installation.
- The following software must be installed on the host. If it doesn't already exist on the host, then the installer will install the software for you:
	- Docker Engine version 19 or later. [View installation instructions](https://docs.docker.com/engine/install/).
	- Python 3 version 3.6 or later. [View installation instructions.](https://www.python.org/downloads/)

#### <span id="page-8-1"></span>**Verify Cloud Manager and Data Sense prerequisites**

Review the following prerequisites to make sure that you have a supported configuration before you deploy Cloud Data Sense on a Linux system.

#### **Enable outbound internet access from Cloud Data Sense**

Cloud Data Sense requires outbound internet access. If your virtual or physical network uses a proxy server for internet access, ensure that the Data Sense instance has outbound internet access to contact the following endpoints.

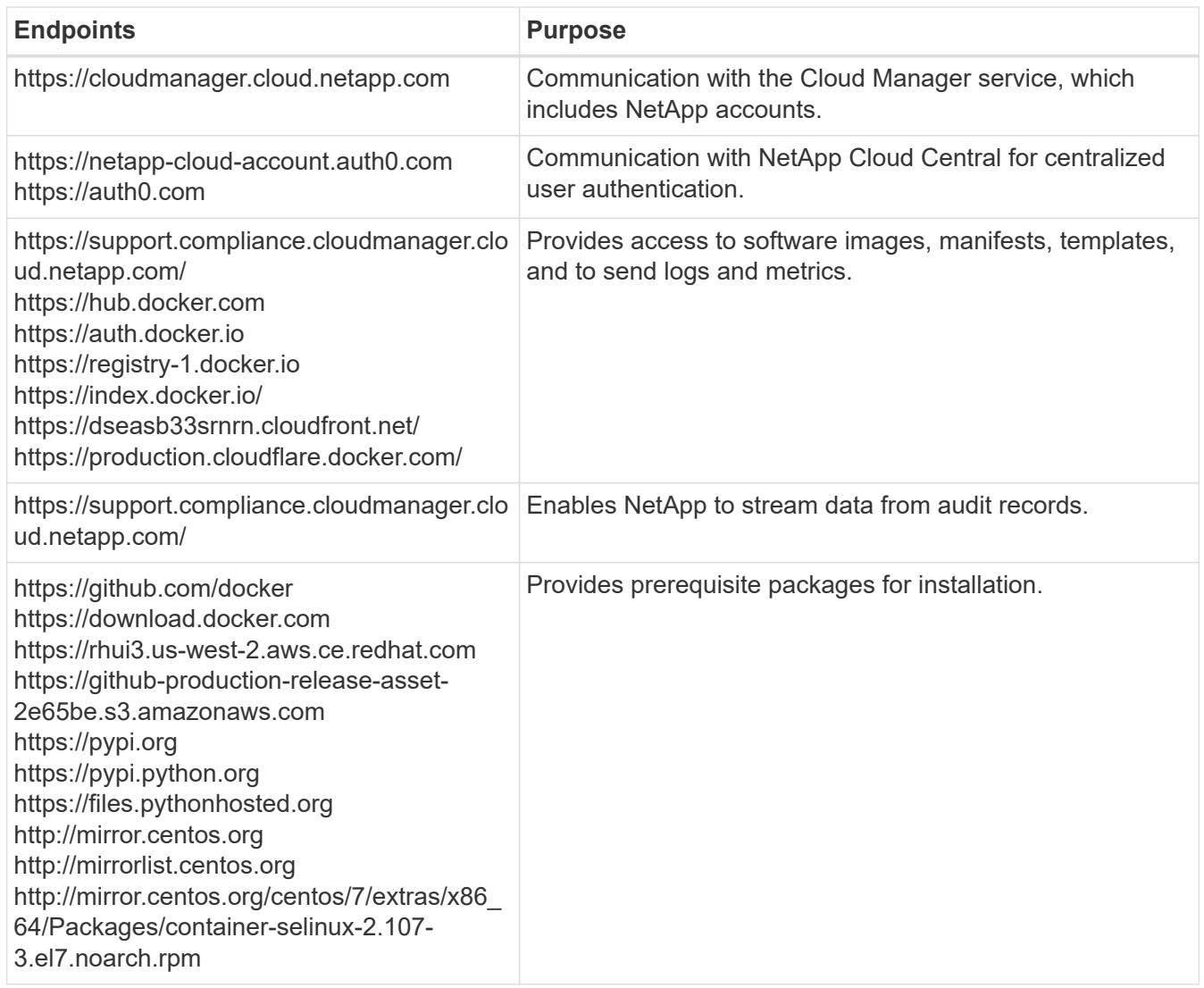

#### **Ensure that Cloud Manager has the required permissions**

Ensure that Cloud Manager has permissions to deploy resources and create security groups for the Cloud Data Sense instance. You can find the latest Cloud Manager permissions in [the policies provided by](https://mysupport.netapp.com/site/info/cloud-manager-policies) [NetApp](https://mysupport.netapp.com/site/info/cloud-manager-policies).

**Note:** If you created the Connector in GCP using Cloud Manager 3.9.10 or greater, then you're all set. If you created the Connector using an earlier version, then you'll need to add the following permissions to the GCP service account associated with the Connector to deploy Cloud Data Sense to GCP.

compute.instances.addAccessConfig compute.subnetworks.use compute.subnetworks.useExternalIp

#### **Ensure that the Cloud Manager Connector can access Cloud Data Sense**

Ensure connectivity between the Connector and the Cloud Data Sense instance. The security group for the Connector must allow inbound and outbound traffic over port 443 to and from the Data Sense instance.

This connection enables deployment of the Data Sense instance and enables you to view information in the Compliance and Governance tabs.

Make sure port 8080 is open so you can see the installation progress in Cloud Manager.

#### **Ensure that you can keep Cloud Data Sense running**

The Cloud Data Sense instance needs to stay on to continuously scan your data.

#### **Ensure web browser connectivity to Cloud Data Sense**

After Cloud Data Sense is enabled, ensure that users access the Cloud Manager interface from a host that has a connection to the Data Sense instance.

The Data Sense instance uses a private IP address to ensure that the indexed data isn't accessible to the internet. As a result, the web browser that you use to access Cloud Manager must have a connection to that private IP address. That connection can come from a direct connection to your cloud provider (for example, a VPN), or from a host that's inside the same network as the Data Sense instance.

## **Deploy Data Sense on premises**

For typical configurations you'll install the software on a single host system. [See those steps here](#page-10-0).

For very large configurations where you'll be scanning petabytes of data, you can include multiple hosts to provide additional processing power. [See those steps here](#page-12-0).

See [Preparing the Linux host system](#page-8-0) and [Reviewing prerequisites](#page-8-1) for the full list of requirements before you deploy Cloud Data Sense.

Upgrades to Data Sense software is automated as long as the instance has internet connectivity.

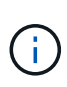

Cloud Data Sense is currently unable to scan S3 buckets, Azure NetApp Files, or FSx for ONTAP when the software is installed on premises. In these cases you'll need to deploy a separate Connector and instance of Data Sense in the cloud and [switch between Connectors](https://docs.netapp.com/us-en/occm/concept_connectors.html#when-to-switch-between-connectors) for your different data sources.

#### <span id="page-10-0"></span>**Single-host installation for typical configurations**

Follow these steps when installing Data Sense software on a single on-premises host.

#### **What you'll need**

- Verify that your Linux system meets the [host requirements](#page-8-0).
- (Optional) Verify that the system has the two prerequisite software packages installed (Docker Engine and Python 3). The installer will install this software if it is not already on the system.
- Make sure you have root privileges on the Linux system.
- Verify that your offline environment meets the required [permissions and connectivity](#page-8-1).

#### **Steps**

- 1. Download the Cloud Data Sense software from the [NetApp Support Site.](https://mysupport.netapp.com/site/products/all/details/cloud-data-sense/downloads-tab/) The file you should select is named **cc\_onprem\_installer\_<version>.tar.gz**.
- 2. Copy the installer file to the Linux host you plan to use (using scp or some other method).
- 3. In Cloud Manager, click **Data Sense**.
- 4. Click **Activate Data Sense**.

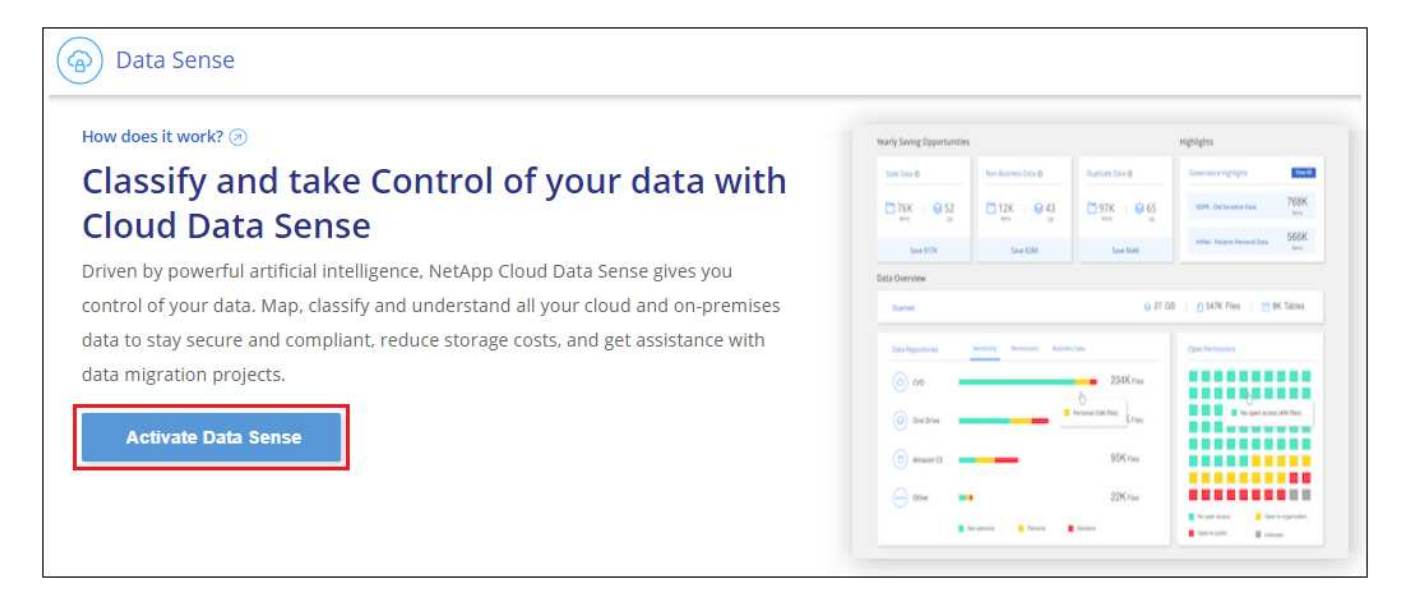

5. Click **Activate Data Sense** to start the on-prem deployment wizard.

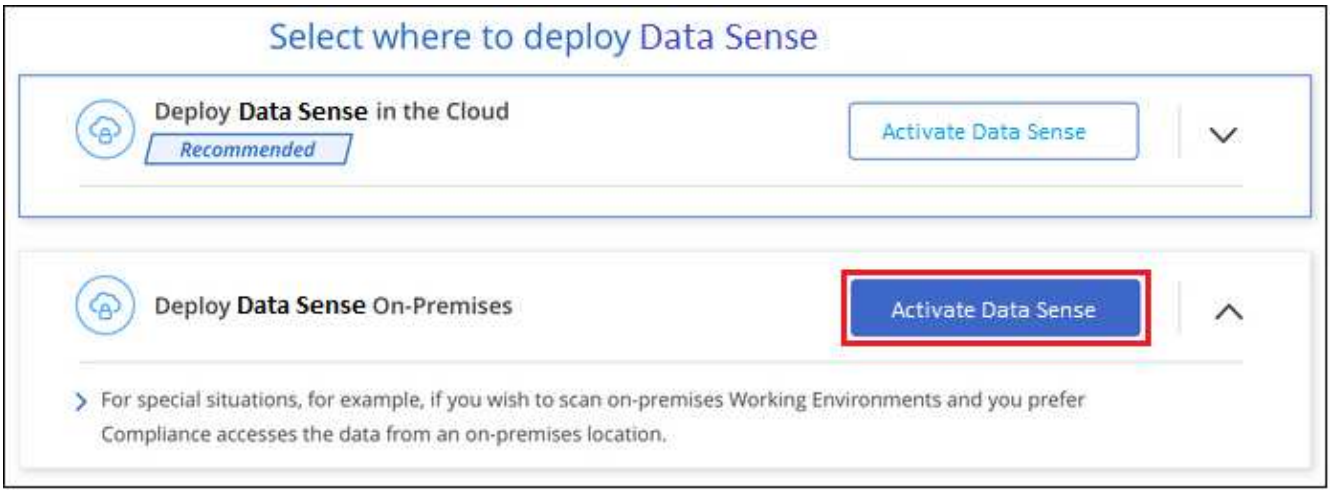

6. In the *Deploy Data Sense On Premises* dialog, copy the provided command and paste it in a text file so you can use it later, and click **Close**. For example:

sudo ./install.sh -a 12345 -c 27AG75 -t 2198qq

7. Unzip the installer file on the host machine, for example:

tar -xzf cc onprem installer 1.7.2.tar.gz

8. When prompted by the installer, you can enter the required values in a series of prompts, or you can enter the complete command in the first prompt:

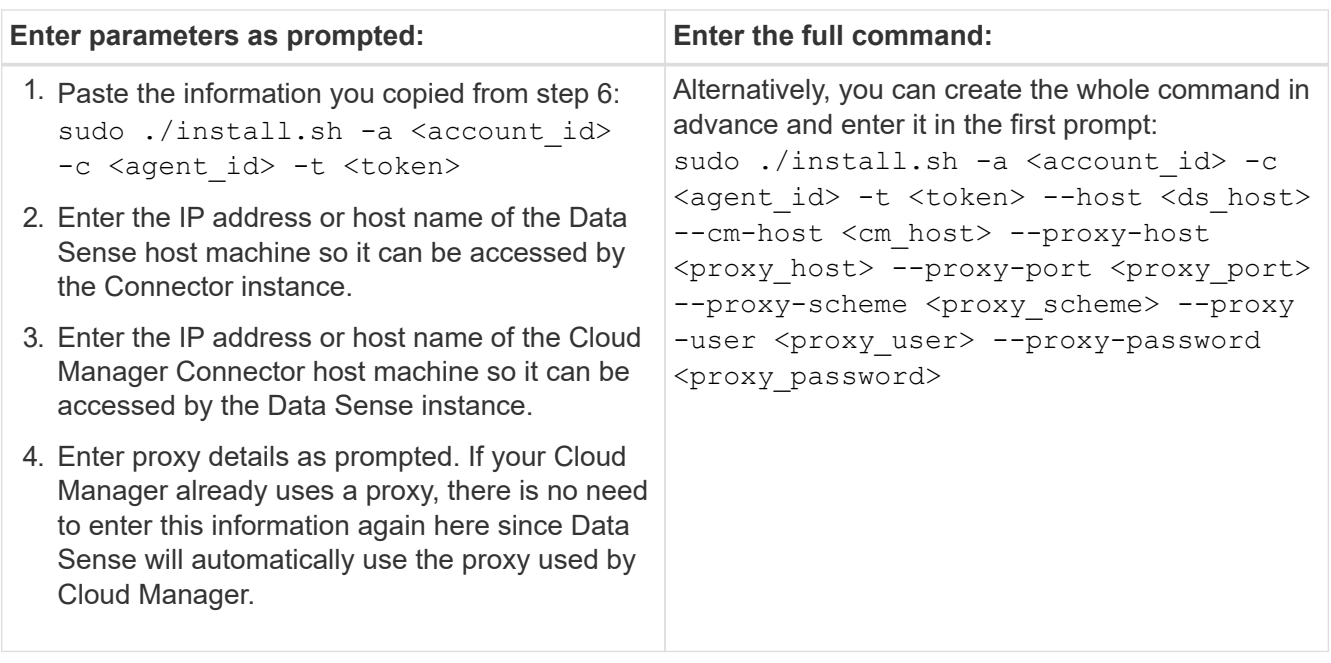

Variable values:

- *account\_id* = NetApp Account ID
- *agent\_id* = Connector ID
- *token* = jwt user token
- *ds\_host* = IP address or host name of the Data Sense Linux system.
- *cm\_host* = IP address or host name of the Cloud Manager Connector system.
- *proxy* host = IP or host name of the proxy server if the host is behind a proxy server.
- *proxy\_port* = Port to connect to the proxy server (default 80).
- *proxy* scheme = Connection scheme: https or http (default http).
- *proxy\_user* = Authenticated user to connect to the proxy server, if basic authentication is required.
- *proxy* password = Password for the user name that you specified.

#### **Result**

The Cloud Data Sense installer installs packages, installs docker, registers the installation, and installs Data Sense. Installation can take 10 to 20 minutes.

If there is connectivity over port 8080 between the host machine and the Connector instance, you will see the installation progress in the Data Sense tab in Cloud Manager.

#### **What's Next**

From the Configuration page you can select the data sources that you want to scan.

You can also [set up licensing for Cloud Data Sense](https://docs.netapp.com/us-en/occm/task_licensing_datasense.html) at this time. You will not be charged until the amount of data exceeds 1 TB.

#### <span id="page-12-0"></span>**Multi-host installation for large configurations**

For very large configurations where you'll be scanning petabytes of data, you can include multiple hosts to provide additional processing power. When using multiple host systems, the primary system is called the

*Manager node* and the additional systems that provide extra processing power are called *Scanner nodes*.

Follow these steps when installing Data Sense software on multiple on-premises hosts.

#### **What you'll need**

- Verify that all your Linux systems for the Manager and Scanner nodes meet the [host requirements.](#page-8-0)
- (Optional) Verify that the systems have the two prerequisite software packages installed (Docker Engine and Python 3). The installer will install this software if it is not already on the systems.
- Make sure you have root privileges on the Linux systems.
- Verify that your environment meets the required [permissions and connectivity](#page-8-1).
- You must have the IP addresses of the scanner node hosts that you plan to use.
- The following ports and protocols must be enabled on all hosts:

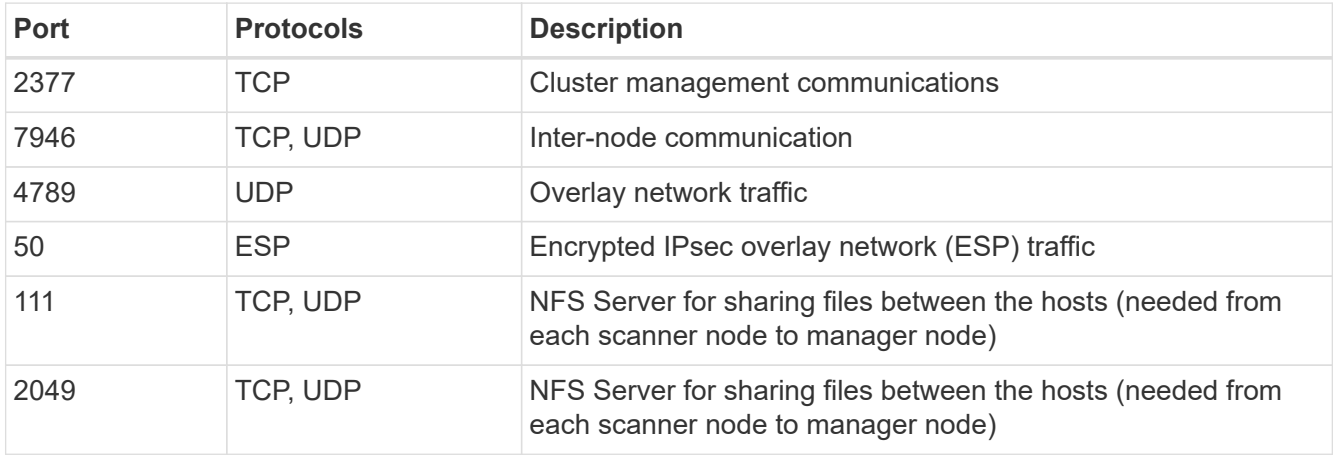

#### **Steps**

- 1. Follow steps 1 through 7 from the [Single-host installation](#page-10-0) on the manager node.
- 2. As shown in step 8, when prompted by the installer, you can enter the required values in a series of prompts, or you can enter the complete command in the first prompt.

In addition to the variables available for a single-host installation, a new option **-n <node\_ip>** is used to specify the IP addresses of the scanner nodes. Multiple scanner node IPs are separated by a comma.

For example, this command adds 3 scanner nodes:

```
sudo ./install.sh -a <account id> -c <agent id> -t <token> --host <ds host>
--cm-host <cm_host> -n <node_ip1>,<node_ip2>,<node_ip3> --proxy-host
<proxy_host> --proxy-port <proxy_port> --proxy-scheme <proxy_scheme> --proxy
-user <proxy user> --proxy-password <proxy password>
```
3. Before the manager node installation completes, a dialog displays the installation command needed for the scanner nodes. Copy the command and save it in a text file. For example:

sudo ./node\_install.sh -m 10.11.12.13 -t ABCDEF-1-3u69m1-1s35212

- 4. On **each** scanner node host:
	- a. Copy the Data Sense installer file (**cc\_onprem\_installer\_<version>.tar.gz**) to the host machine (using scp or some other method).
	- b. Unzip the installer file.

c. Paste and execute the command that you copied in step 3.

When the installation finishes on all scanner nodes and they have been joined to the manager node, the manager node installation finishes as well.

#### **Result**

The Cloud Data Sense installer finishes installing packages, docker, and registers the installation. Installation can take 10 to 20 minutes.

#### **What's Next**

From the Configuration page you can select the data sources that you want to scan.

You can also [set up licensing for Cloud Data Sense](https://docs.netapp.com/us-en/occm/task_licensing_datasense.html) at this time. You will not be charged until the amount of data exceeds 1 TB.

## <span id="page-14-0"></span>**Deploy Cloud Data Sense on prem without internet access**

Complete a few steps to deploy Cloud Data Sense on a host in an on-premises site that doesn't have internet access. This type of installation is perfect for your secure sites.

Note that you can also [deploy Data Sense in an on-premises site that has internet access.](#page-6-0)

## **Supported data sources**

When installed in this manner (sometimes called an "offline" or "dark" site), Data Sense can only scan data from data sources that are also local to the on-premises site. At this time, Data Sense can scan the following local data sources:

- On-premises ONTAP systems
- Database schemas
- Non-NetApp NFS or CIFS file shares
- Object Storage that uses the Simple Storage Service (S3) protocol

There is no support currently for scanning Cloud Volumes ONTAP, Azure NetApp Files, FSx for ONTAP, OneDrive accounts, or AWS S3 accounts.

## **Limitations**

Most Data Sense features work when it is deployed in a site with no internet access. However, certain features that require internet access are not supported, for example:

- Managing Microsoft Azure Information Protection (AIP) labels
- Automated software upgrades from Cloud Manager

Both the Cloud Manager Connector and Data Sense will require periodic manual upgrades to enable new features. You can see the Data Sense version at the bottom of the Data Sense UI pages. Check the [Cloud](https://docs.netapp.com/us-en/occm/reference_new_occm.html) [Manager What's New](https://docs.netapp.com/us-en/occm/reference_new_occm.html) to see the new features in each release and for when a software update package is available.

## **Quick start**

Get started quickly by following these steps, or scroll down to the remaining sections for full details.

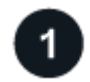

 **Install the Cloud Manager Connector**

If you don't already have a Connector installed at your offline on-premises site, [deploy the Connector](https://docs.netapp.com/us-en/occm/task-install-connector-onprem-no-internet.html) on a Linux host now.

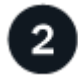

#### **Review Data Sense prerequisites**

Ensure that your Linux system meets the [host requirements](#page-8-0), that it has all required software installed, and that your offline environment meets the required [permissions and connectivity.](#page-8-1)

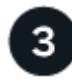

#### **Deploy Data Sense**

Download the Cloud Data Sense software from the NetApp Support Site and copy the installer file to the Linux host you plan to use. Then launch the installation wizard and follow the prompts to deploy the Cloud Data Sense instance.

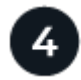

#### **Subscribe to the Cloud Data Sense service**

The first 1 TB of data that Cloud Data Sense scans in Cloud Manager is free. A BYOL license from NetApp is required to continue scanning data after that point.

## **Install the Cloud Manager Connector**

If you don't already have a Cloud Manager Connector installed at your offline on-premises site, [deploy the](https://docs.netapp.com/us-en/occm/task-install-connector-onprem-no-internet.html) [Connector](https://docs.netapp.com/us-en/occm/task-install-connector-onprem-no-internet.html) on a Linux host in your offline site.

## **Prepare the Linux host system**

Data Sense software must run on a host that meets specific operating system requirements, RAM requirements, software requirements, and so on.

- Operating system: Red Hat Enterprise Linux or CentOS version 8.0 or 8.1
	- Version 7.8 can be used, but the Linux kernel version must be 4.14 or greater
	- The OS must be capable of installing the Docker Engine (for example, disable the *firewalld* service if needed)
- Disk: SSD with 500 GiB available on /, or
	- 100 GiB available on /opt
	- 400 GiB available on /var
- RAM: 64 GB (swap memory must be disabled on the host)
- CPU: 16 cores

Note that you can deploy Data Sense on a system with fewer CPUs and less RAM, but there are limitations when using these systems. See [Using a smaller instance type](https://docs.netapp.com/us-en/occm/concept_cloud_compliance.html#using-a-smaller-instance-type) for details.

The following software must be installed on the host before you install Data Sense:

- Docker Engine version 19 or later. [View installation instructions](https://docs.docker.com/engine/install/).
- Python 3 version 3.6 or later. [View installation instructions.](https://www.python.org/downloads/)

## **Verify Cloud Manager and Data Sense prerequisites**

Review the following prerequisites to make sure that you have a supported configuration before you deploy Cloud Data Sense.

- Ensure that Cloud Manager has permissions to deploy resources and create security groups for the Cloud Data Sense instance.
- Ensure that the Cloud Manager Connector can access the Data Sense instance. The security group for the Connector must allow inbound and outbound traffic over port 443 to and from the Data Sense instance.

This connection enables deployment of the Data Sense instance and enables you to view compliance and governance information.

Make sure port 8080 is open so you can see the installation progress in Cloud Manager.

- Ensure that you can keep Cloud Data Sense running. The Cloud Data Sense instance needs to stay on to continuously scan your data.
- Ensure web browser connectivity to Cloud Data Sense. After Cloud Data Sense is enabled, ensure that users access the Cloud Manager interface from a host that has a connection to the Data Sense instance.

The Data Sense instance uses a private IP address to ensure that the indexed data isn't accessible to others. As a result, the web browser that you use to access Cloud Manager must have a connection to that private IP address. That connection can come from a host that's inside the same network as the Data Sense instance.

## **Deploy Data Sense**

For typical configurations you'll install the software on a single host system. [See those steps here](#page-14-0).

For very large configurations where you'll be scanning petabytes of data, you can include multiple hosts to provide additional processing power. [See those steps here](#page-14-0).

#### **Single-host installation for typical configurations**

Follow these steps when installing Data Sense software on a single on-premises host in an offline environment.

#### **What you'll need**

- Verify that your Linux system meets the [host requirements](#page-8-0).
- Verify that you have installed the two prerequisite software packages (Docker Engine and Python 3).
- Make sure you have root privileges on the Linux system.
- Verify that your offline environment meets the required [permissions and connectivity](#page-8-1).

#### **Steps**

1. On an internet-configured system, download the Cloud Data Sense software from the [NetApp Support Site](https://mysupport.netapp.com/site/products/all/details/cloud-data-sense/downloads-tab/). The file you should select is named **DataSense-offline-bundle-<version>.tar.gz**.

- 2. Copy the installer bundle to the Linux host you plan to use in the dark site.
- 3. Unzip the installer bundle on the host machine, for example:

tar -xzf DataSense-offline-bundle-v1.7.2.tar.gz

This extracts required software and the actual installation file **cc\_onprem\_installer\_<version>.tar.gz**.

- 4. Launch Cloud Manager and click the **Data Sense** tab.
- 5. Click **Activate Data Sense**.

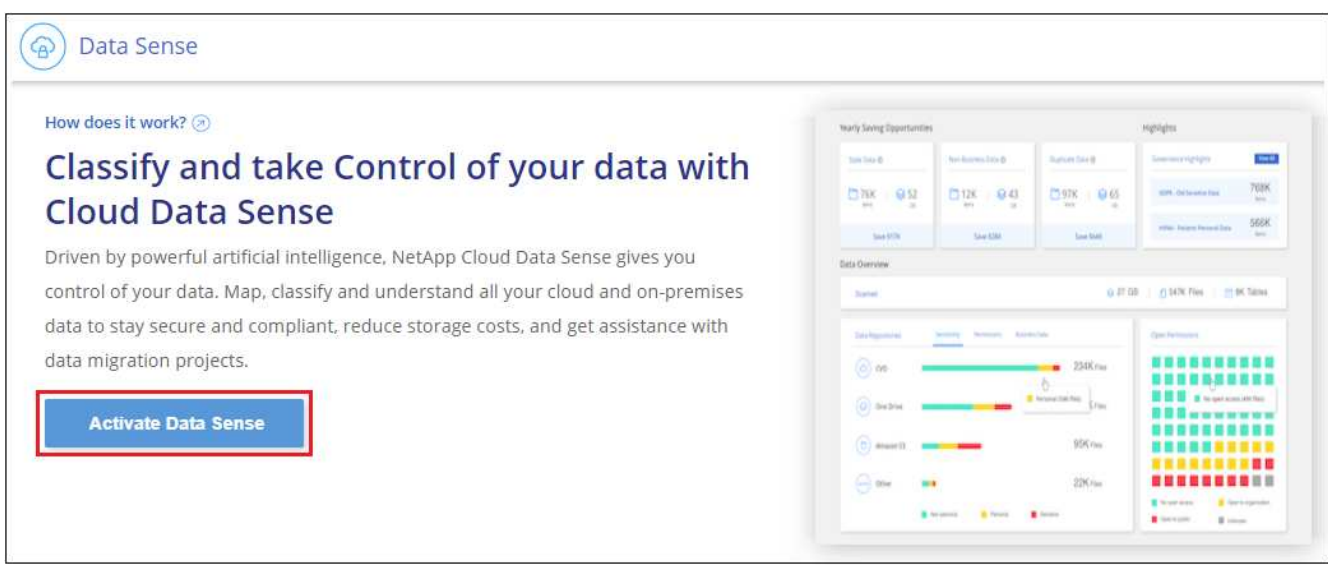

6. Click **Deploy** to start the on-prem deployment wizard.

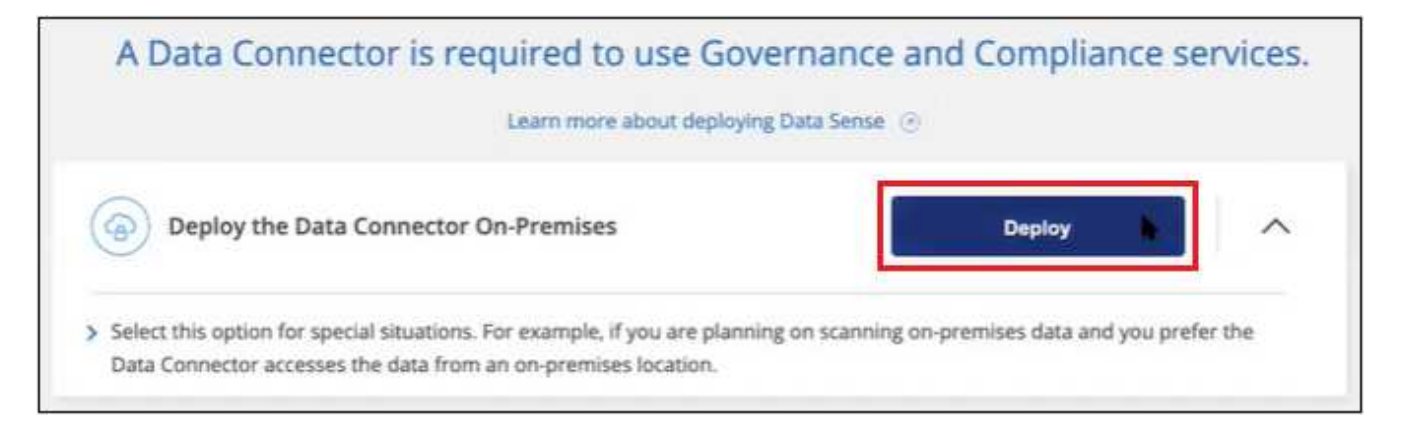

7. In the *Deploy Data Sense On Premises* dialog, copy the provided command and paste it in a text file so you can use it later, and click **Close**. For example:

sudo ./install.sh -a 12345 -c 27AG75 -t 2198qq --darksite

8. Unzip the installer file on the host machine, for example:

tar -xzf cc onprem installer 1.7.2.tar.gz

9. When prompted by the installer, you can enter the required values in a series of prompts, or you can enter the complete command in the first prompt:

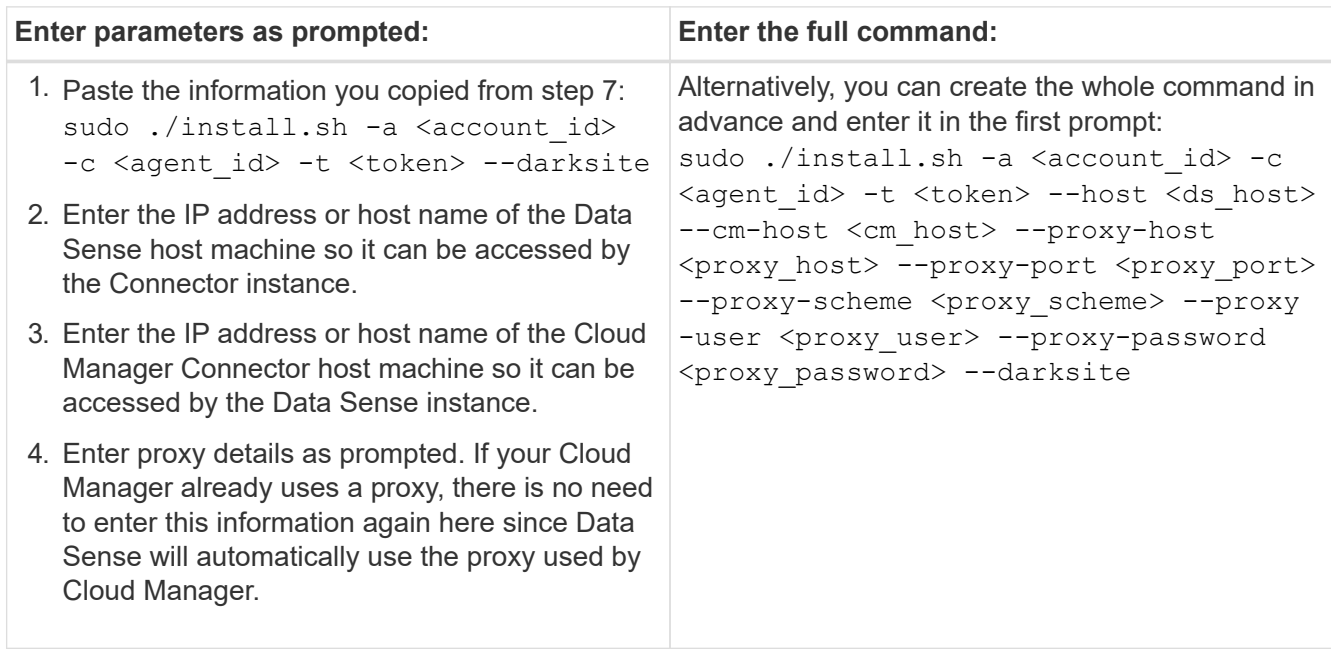

Variable values:

- *account\_id* = NetApp Account ID
- *agent\_id* = Connector ID
- *token* = jwt user token
- *ds\_host* = IP address or host name of the Data Sense Linux system.
- *cm\_host* = IP address or host name of the Cloud Manager Connector system.
- *proxy* host = IP or host name of the proxy server if the host is behind a proxy server.
- *proxy\_port* = Port to connect to the proxy server (default 80).
- *proxy* scheme = Connection scheme: https or http (default http).
- *proxy\_user* = Authenticated user to connect to the proxy server, if basic authentication is required.
- *proxy\_password* = Password for the user name that you specified.

#### **Result**

The Data Sense installer installs packages, registers the installation, and installs Data Sense. Installation can take 10 to 20 minutes.

If there is connectivity over port 8080 between the host machine and the Connector instance, you will see the installation progress in the Data Sense tab in Cloud Manager.

#### **What's Next**

From the Configuration page you can select the local [on-prem ONTAP clusters](https://docs.netapp.com/us-en/occm/task_getting_started_compliance.html) and [databases](https://docs.netapp.com/us-en/occm/task_scanning_databases.html) that you want to scan.

#### **Multi-host installation for large configurations**

For very large configurations where you'll be scanning petabytes of data, you can include multiple hosts to

provide additional processing power. When using multiple host systems, the primary system is called the *Manager node* and the additional systems that provide extra processing power are called *Scanner nodes*.

Follow these steps when installing Data Sense software on multiple on-premises hosts in an offline environment.

#### **What you'll need**

- Verify that all your Linux systems for the Manager and Scanner nodes meet the [host requirements.](#page-8-0)
- Verify that you have installed the two prerequisite software packages (Docker Engine and Python 3).
- Make sure you have root privileges on the Linux systems.
- Verify that your offline environment meets the required [permissions and connectivity](#page-8-1).
- You must have the IP addresses of the scanner node hosts that you plan to use.
- The following ports and protocols must be enabled on all hosts:

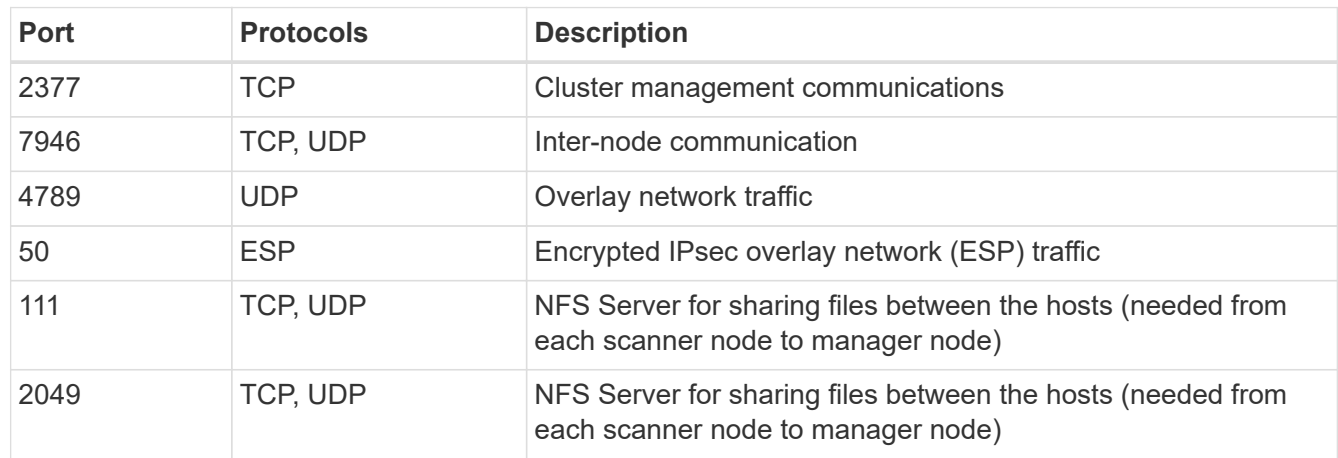

#### **Steps**

- 1. Follow steps 1 through 8 from the [Single-host installation](#page-14-0) on the manager node.
- 2. As shown in step 9, when prompted by the installer, you can enter the required values in a series of prompts, or you can enter the complete command in the first prompt.

In addition to the variables available for a single-host installation, a new option **-n <node\_ip>** is used to specify the IP addresses of the scanner nodes. Multiple node IPs are separated by a comma.

For example, this command adds 3 scanner nodes:

```
sudo ./install.sh -a <account id> -c <agent id> -t <token> --host <ds host>
--cm-host <cm host> -n <node ip1>,<node ip2>,<node ip3> --proxy-host
<proxy_host> --proxy-port <proxy_port> --proxy-scheme <proxy_scheme> --proxy
-user <proxy user> --proxy-password <proxy password> --darksite
```
3. Before the manager node installation completes, a dialog displays the installation command needed for the scanner nodes. Copy the command and save it in a text file. For example:

sudo ./node\_install.sh -m 10.11.12.13 -t ABCDEF-1-3u69m1-1s35212

- 4. On **each** scanner node host:
	- a. Copy the Data Sense installer file (**cc\_onprem\_installer\_<version>.tar.gz**) to the host machine.
	- b. Unzip the installer file.

c. Paste and execute the command that you copied in step 3.

When the installation finishes on all scanner nodes and they have been joined to the manager node, the manager node installation finishes as well.

#### **Result**

The Cloud Data Sense installer finishes installing packages, and registers the installation. Installation can take 15 to 25 minutes.

#### **What's Next**

From the Configuration page you can select the local [on-prem ONTAP clusters](https://docs.netapp.com/us-en/occm/task_getting_started_compliance.html) and [databases](https://docs.netapp.com/us-en/occm/task_scanning_databases.html) that you want to scan.

#### **Copyright Information**

Copyright © 2022 NetApp, Inc. All rights reserved. Printed in the U.S. No part of this document covered by copyright may be reproduced in any form or by any means-graphic, electronic, or mechanical, including photocopying, recording, taping, or storage in an electronic retrieval systemwithout prior written permission of the copyright owner.

Software derived from copyrighted NetApp material is subject to the following license and disclaimer:

THIS SOFTWARE IS PROVIDED BY NETAPP "AS IS" AND WITHOUT ANY EXPRESS OR IMPLIED WARRANTIES, INCLUDING, BUT NOT LIMITED TO, THE IMPLIED WARRANTIES OF MERCHANTABILITY AND FITNESS FOR A PARTICULAR PURPOSE, WHICH ARE HEREBY DISCLAIMED. IN NO EVENT SHALL NETAPP BE LIABLE FOR ANY DIRECT, INDIRECT, INCIDENTAL, SPECIAL, EXEMPLARY, OR CONSEQUENTIAL DAMAGES (INCLUDING, BUT NOT LIMITED TO, PROCUREMENT OF SUBSTITUTE GOODS OR SERVICES; LOSS OF USE, DATA, OR PROFITS; OR BUSINESS INTERRUPTION) HOWEVER CAUSED AND ON ANY THEORY OF LIABILITY, WHETHER IN CONTRACT, STRICT LIABILITY, OR TORT (INCLUDING NEGLIGENCE OR OTHERWISE) ARISING IN ANY WAY OUT OF THE USE OF THIS SOFTWARE, EVEN IF ADVISED OF THE POSSIBILITY OF SUCH DAMAGE.

NetApp reserves the right to change any products described herein at any time, and without notice. NetApp assumes no responsibility or liability arising from the use of products described herein, except as expressly agreed to in writing by NetApp. The use or purchase of this product does not convey a license under any patent rights, trademark rights, or any other intellectual property rights of NetApp.

The product described in this manual may be protected by one or more U.S. patents, foreign patents, or pending applications.

RESTRICTED RIGHTS LEGEND: Use, duplication, or disclosure by the government is subject to restrictions as set forth in subparagraph (c)(1)(ii) of the Rights in Technical Data and Computer Software clause at DFARS 252.277-7103 (October 1988) and FAR 52-227-19 (June 1987).

#### **Trademark Information**

NETAPP, the NETAPP logo, and the marks listed at<http://www.netapp.com/TM>are trademarks of NetApp, Inc. Other company and product names may be trademarks of their respective owners.